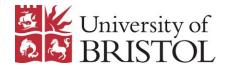

### How to organise your projects with Rstudio

IEU Introduction to R (part 2) Marina Vabistsevits

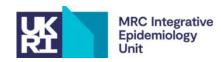

## What this session is about

- 1. Organising your projects with .Rproj aka **project-oriented workflow**
- 2. Rstudio efficiency tips
- 3. (bonus) .Rproj with git

Feel free to follow along as we go or try thing out in mini-breaks after each part

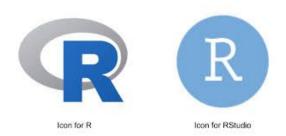

### 1. Project-oriented workflow

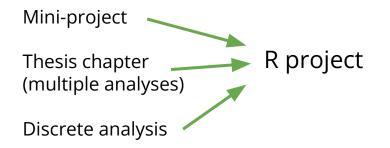

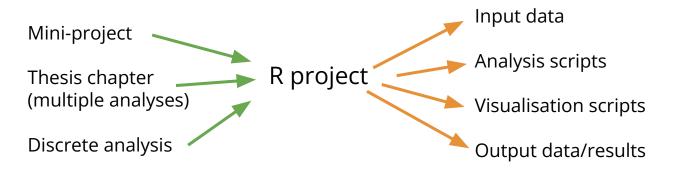

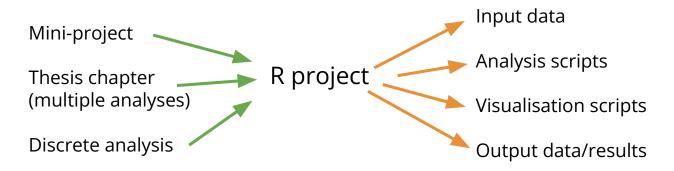

How you do organise your projects? scripts? folders?

Where do you store and access your data? results? figures?

Does it matter? Are your analysis/projects reproducible?

Can you organise your projects better and make life easier for future self/colleagues?

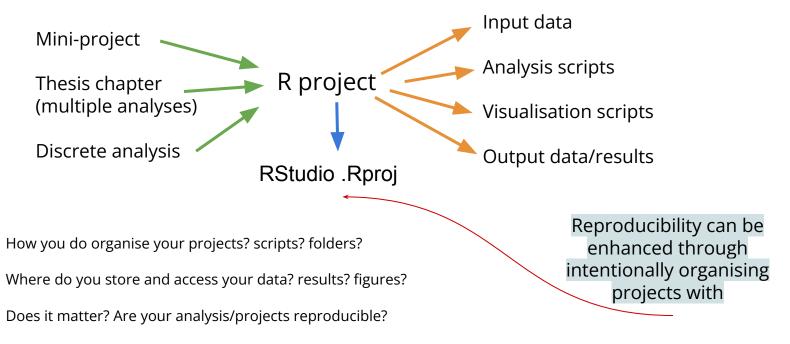

Can you organise your projects better and make life easier for future self/colleagues?

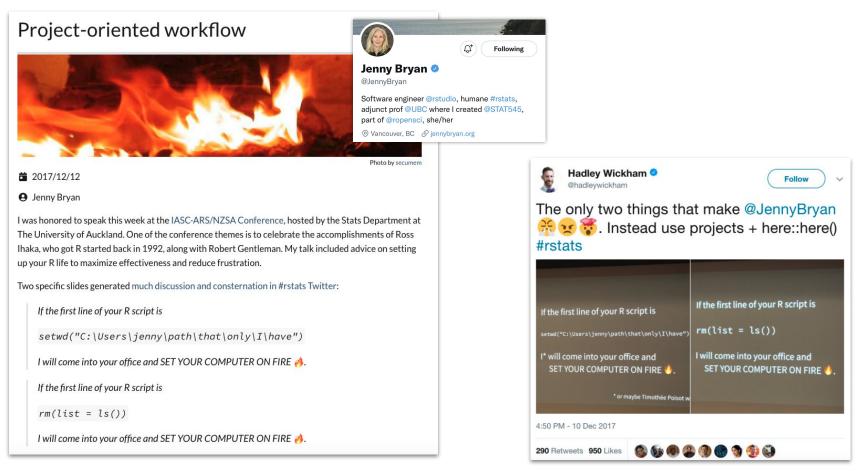

https://www.tidyverse.org/blog/2017/12/workflow-vs-script/

# Project-oriented workflow

### Use Rstudio / .Rproj for your data analysis projects

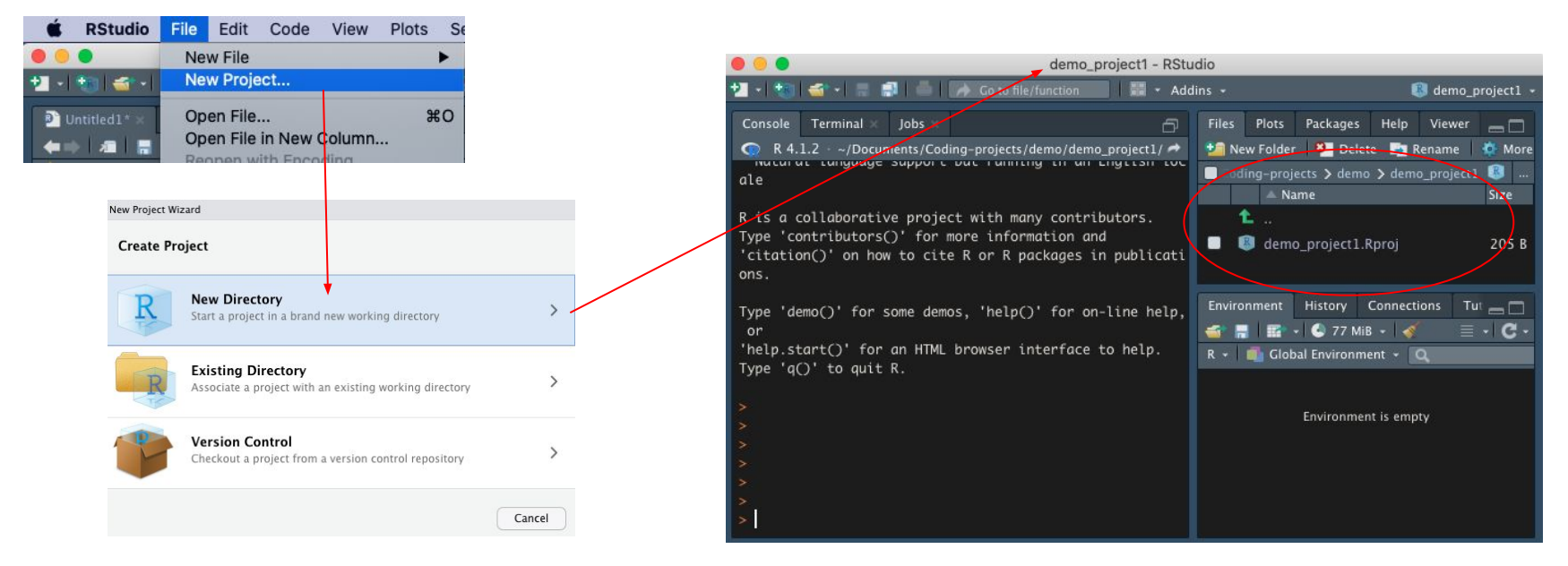

This means that you are essentially compartmentalizing your current project

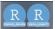

# Project-oriented workflow

#### Use Rstudio / .Rproj for your data analysis projects

- Project directory stores all your data, scripts
- The working directory is set to the project directory (e.g. demo\_project1), so don't need to specify full paths to data (only internal subfolders)
- The project creates everything it needs, within its workspace/folder, and touches nothing it did not create
- Any scripts are written assuming they will be run from a fresh R session within the project
- The project folder can be moved \_anywhere\_, and everything will still work (no paths will be broken)

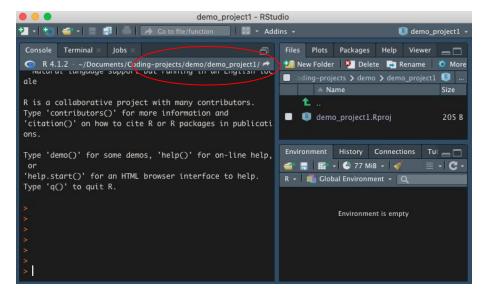

# Organise your projects intentionally

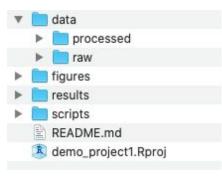

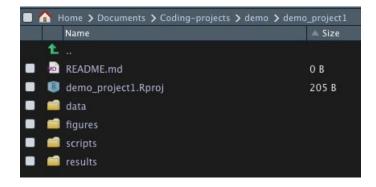

# Take advantage of default ordering

O1\_load\_raw\_data\_and\_clean.R

- O2\_explore\_data.R
- 03\_run\_analysis.R
- 04\_make\_plots.R
- 05\_project\_summary.Rmd

Can have many parts of the analysis separately - save interim results as files and re-read then in the next script

| $-\eta$ | Name                           | 🔺 Size | Modified |
|---------|--------------------------------|--------|----------|
|         | 1 .                            |        |          |
|         | 🖻 01_load_raw_data_and_clean.R | 0 B    | May 25   |
|         | 02_explore_data.R              | 0 B    | May 25   |
|         | 03_run_analysis.R              | 0 B    | May 25   |
|         | 04_make_plots.R                | 0 B    | May 25   |
|         | 05_project_summary.Rmd         | O B    | May 25   |

## Don't use setwd ()

Keeping your work as an .Rproj will help you manage your file paths

### setwd("path/that/only/works/on/my/machine")

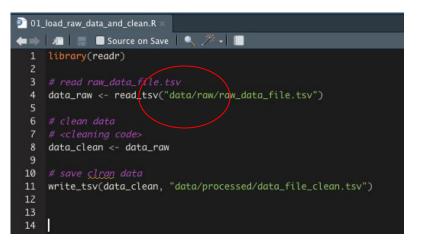

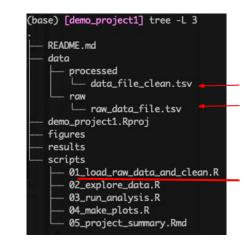

No need to hardcode paths when using Rproj

# Don't use rm(list = ls())

rm(list=ls()) does not fully clean your env!

Restart R daily (or every time you start working after a break) to ensure a clean environment

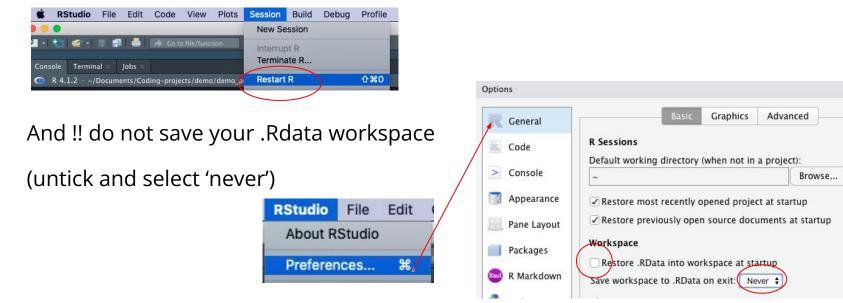

Save your 'real' work, delete the rest

5 mins to try it

### 2. Rstudio / Rproj efficiency tips

### Name your code sections and use then for quick navigation

💴 step 2a 🗉

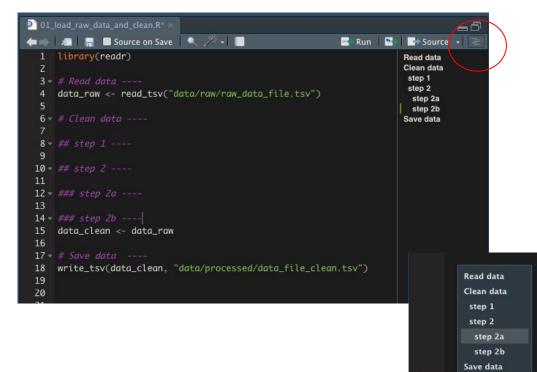

• Use section headings:

# section ----

```
## subsection ----
```

### subsubsection ----

- Great for navigating in long scripts
- Can fold sections

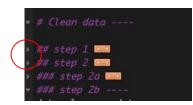

## Vertical selection

(hold *option* or *alt* and drag cursor down to select vertically)

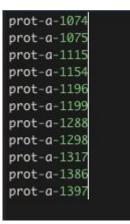

Great for e.g.

- commenting out a block of code with #
- adding " " around a column of ids

# Jump to function definition or open data frame

## step 2 ----

output <- my\_useful\_function(input)</pre>

Cmd + mouse click on the name

(opens in a new window)

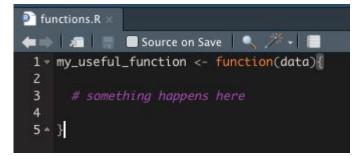

## Keyboard shortcuts

| Tools | Window He      | lp          |
|-------|----------------|-------------|
| Insta | ll Packages    |             |
| Chec  | k for Package  | Updates     |
| Versi | on Control     | •           |
| Shell |                |             |
| Term  | inal           | •           |
| Jobs  | •              |             |
| Addi  | าร             | •           |
| Mem   | ory            | •           |
| Keyb  | oard Shortcuts | Help 飞仓K    |
| Modi  | fy Keyboard Sh | ortcuts     |
| Edit  | Code Snippets. | •••         |
| Show  | Command Pal    | ette 企業P    |
| Proje | ct Options     | <b>企</b> 策, |
| Glob  | al Options     | ж,          |
|       |                |             |

- (option + Enter)
- <- (option/alt + " ")</li>

• • •

- %>% (control + shift + M)
- (control + shift + l)

| Keyboard Shortcuts       |              |                    |
|--------------------------|--------------|--------------------|
| Show: 🖲 All 🔘 Customized | Q pipe 😵     | ② Customizing Keyb |
| Name                     | Shortcut     | Scope              |
| Insert Pipe Operator     | Ctrl+Shift+M | Editor             |

## Move all libraries to the top

| <b>2</b> - 1 * | 🏐   🕌 📲 🔚   📥   🍌 Go to file/function 🔤   📰 🝷                  |
|----------------|----------------------------------------------------------------|
| 🖻 fun          | ctions.R × 💽 03_run_analysis.R* × 💽 02_explore_data.           |
| <b>*</b>       | 🔎 🔚 🔲 Source on Save 🛛 🔍 🎢 📲                                   |
| 1              | library(readr)                                                 |
|                | <pre>data_clean &lt;- read_tsv("data/processed/data_fi")</pre> |
|                |                                                                |
| 4              |                                                                |
|                |                                                                |
|                |                                                                |
|                |                                                                |
| 8              |                                                                |
|                |                                                                |
| 10             | library(TwoSampleMR)                                           |
| 11             |                                                                |
| 12             |                                                                |
| 13             |                                                                |
| 14             |                                                                |
| 15             |                                                                |
| 16             |                                                                |
| 17             |                                                                |
| 18             | library(tidyr)                                                 |
| 19             |                                                                |
| 20             |                                                                |
| 21             |                                                                |
| 22             |                                                                |
| 23             |                                                                |
| Z4             |                                                                |
| 25             |                                                                |
| 26             |                                                                |
| 27             | library(ggplot2)                                               |
| 28             |                                                                |

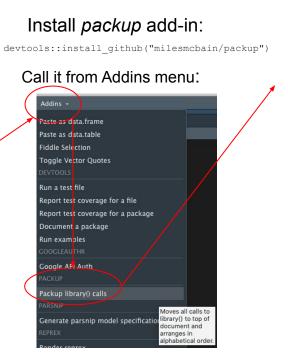

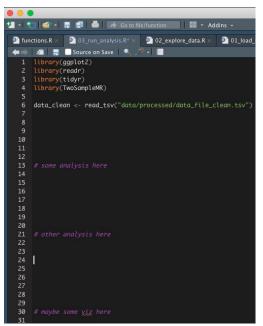

https://github.com/MilesMcBain/packup

### Any other 'life-saver' tricks to share?

# 3. Rproj for git users

https://happygitwithr.com/

### Create new repo on github:

**Repositories -> new** 

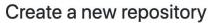

A repository contains all project files, including the revision history. Already have a project repository elsewhere? Import a repository.

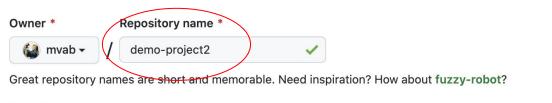

#### **Description** (optional)

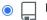

#### Public

Anyone on the internet can see this repository. You choose who can commit.

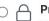

#### Private

You choose who can see and commit to this repository.

#### Initialize this repository with:

Skip this step if you're importing an existing repository.

#### 🗹 Add a README file

This is where you can write a long description for your project. Learn more.

#### Add .gitignore

Choose which files not to track from a list of templates. Learn more.

.gitignore template: R -

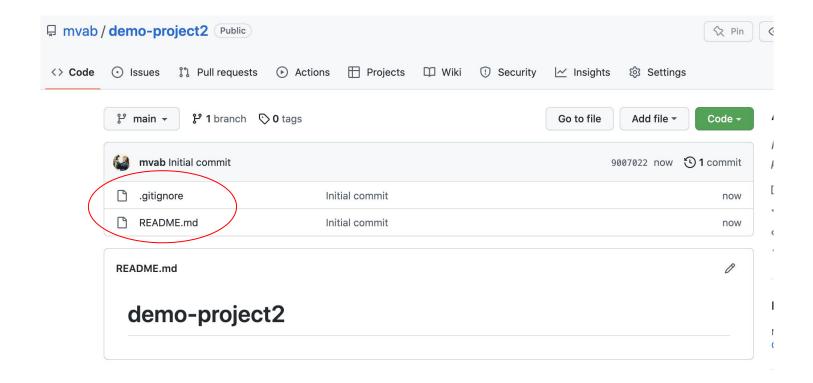

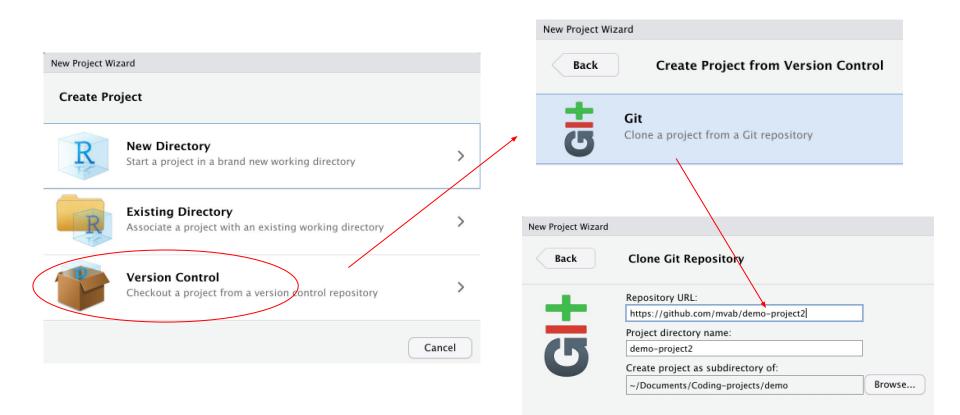

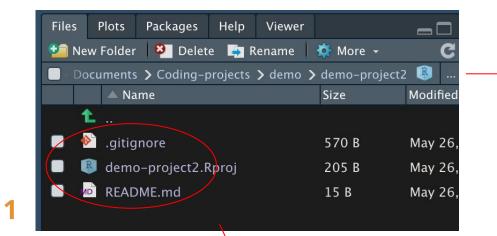

Add

etc

folders

*.gitignore* and *README* come from github; *Rproj* was added by creating an R project

Packages Help Viewer Files Plots 🍅 More 👻 🥺 Delete 🛛 📑 Rename 🔰 New Folder Documents > Coding-projects > demo > demo-project2 Size Name \land .gitignore 595 B May demo-project2.Rproj 205 B Mav README.md 15 B May 🛑 data fiqures i results scripts

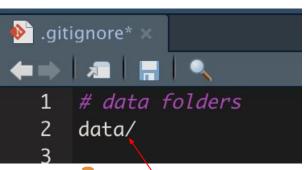

Add **data/** folder to .gitignore file so that your data files (if large or sensitive) are not commited to your project repo on Github

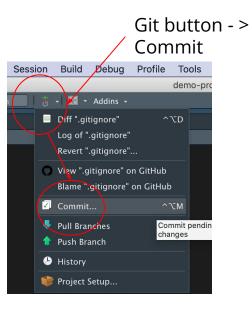

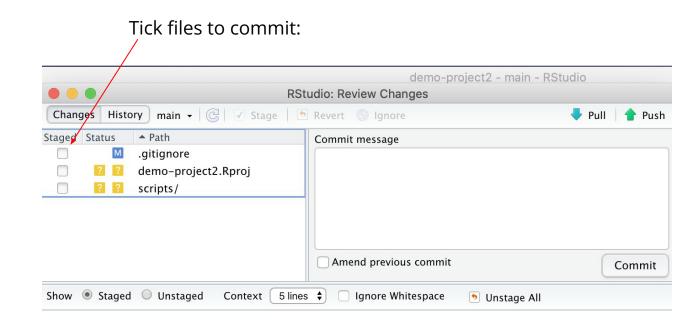

#### Commit changes:

#### Add message:

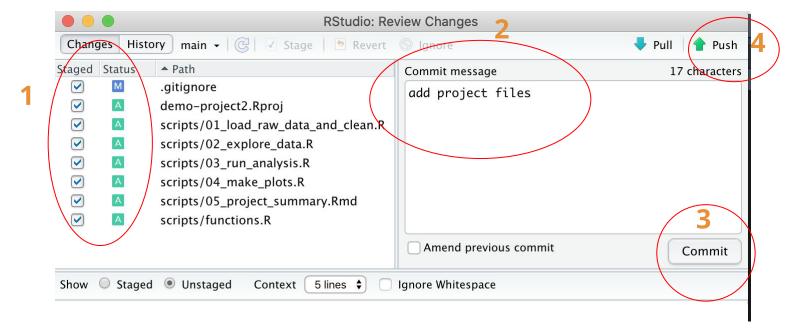

|             | 🖟 mvab , | demo-pro                   | pject2 Public     |                    |                  |        |              |               |              | 🛇 Pin       |
|-------------|----------|----------------------------|-------------------|--------------------|------------------|--------|--------------|---------------|--------------|-------------|
|             | <> Code  | <ol> <li>Issues</li> </ol> | ໃງ Pull requests  | ▶ Actions          | Projects         | 🕮 Wiki | (!) Security | 🗠 Insights    | 愆 Settings   |             |
|             |          | 운 main ▾                   | <b>ះ 1</b> branch | <b>&gt; 0</b> tags |                  |        |              | Go to file    | Add file •   | Code -      |
|             |          | 실 mvab a                   | add project files |                    |                  |        |              | 567402e 19 se | conds ago  🕚 | 2 commits   |
| Your change | S        | scripts                    |                   | ad                 | ld project files |        |              |               | 19 se        | econds ago  |
| on Github:  |          | 🗋 .gitigno                 | ore               | ad                 | ld project files |        |              |               | 19 se        | econds ago  |
|             |          | 🗋 READN                    | /IE.md            | Ini                | tial commit      |        |              |               | 14 n         | ninutes ago |
|             |          | 🗋 demo-                    | project2.Rproj    | ad                 | ld project files |        |              |               | 19 s         | econds ago  |

#### Adding a specific change:

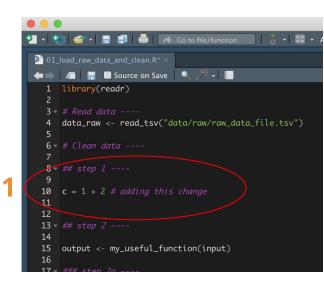

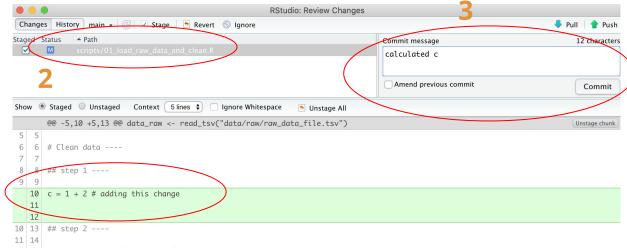

- 12 15 output <- my\_useful\_function(input)
- 13 16
- 14 17 ### step 2a ----

#### 😁 main 👻 demo-project2 / scripts /

| 4 | mvab calculated c            |                   |
|---|------------------------------|-------------------|
|   |                              |                   |
| ٥ | 01_load_raw_data_and_clean.R | calculated c      |
| ۵ | 02_explore_data.R            | add project files |
| D | 03_run_analysis.R            | add project files |
| ۵ | 04_make_plots.R              | add project files |
| ۵ | 05_project_summary.Rmd       | add project files |
| C | functions.R                  | add project files |

5 mins to try it

# Using .Rproj for organising work

- "Work in a project" means:
  - **File system discipline:** all files related to a single project are stored in a designated folder;
  - Working directory discipline: intentionally work in project directory when opening Rproj
  - **File path discipline:** all paths are relative to the project directory (not hard-coded full paths!)
  - **Daily work habit:** Restarting R very often and re-run your under-development script from the top will help you catch issues early on
- Practising these habits together will give you the biggest pay-off
  - Reproducing your analyses will be easy
  - Organising your projects will help you make sense of them in 6/12/etc months
  - Can move your project anywhere or share it with anyone without changing paths

# Final thoughts / disclaimers

- Project-oriented workflow is not suitable/applicable to every scenario
  - Sometimes data is stored externally and can't be/too big to move (so can't use within-project paths)
- Not all work is done interactively in Rstudio
  - Some people use R from the terminal on the server (e.g. BlueCrystal) again, because of data access/size
  - Some analyses are computation-heavy and require to be submitted as scripts / run in parallel on server

• If your current workflow with setwd() works for you and your colleagues, consider future-proofing!;)

## Recommended and used resources

https://www.tidyverse.org/blog/2017/12/workflow-vs-script/

https://richpauloo.github.io/2018-10-17-How-to-keep-your-R-projects-organized/

https://www.rforecology.com/post/organizing-your-r-studio-projects/

https://kkulma.github.io/2018-03-18-Prime-Hints-for-Running-a-data-project-in-R/

https://rstats.wtf/project-oriented-workflow.html

https://appsilon.com/rstudio-shortcuts-and-tips/

https://datacornering.com/my-favorite-rstudio-tips-and-tricks/

https://happygitwithr.com/